Kompatibilität NVIDIA Pascal Hersteller und Modelle) Erledigt

Beitrag von Doctor Plagiat vom 12. April 2017, 17:43

Vielleicht können wir mal Pascal-Karten und die Probleme die es eventuell n Kann ein Mod bitte diesen Post ganz nach oben schieben und festnageln? Verbesserungsvorschläge sind selbstverständlich gern gesehen.

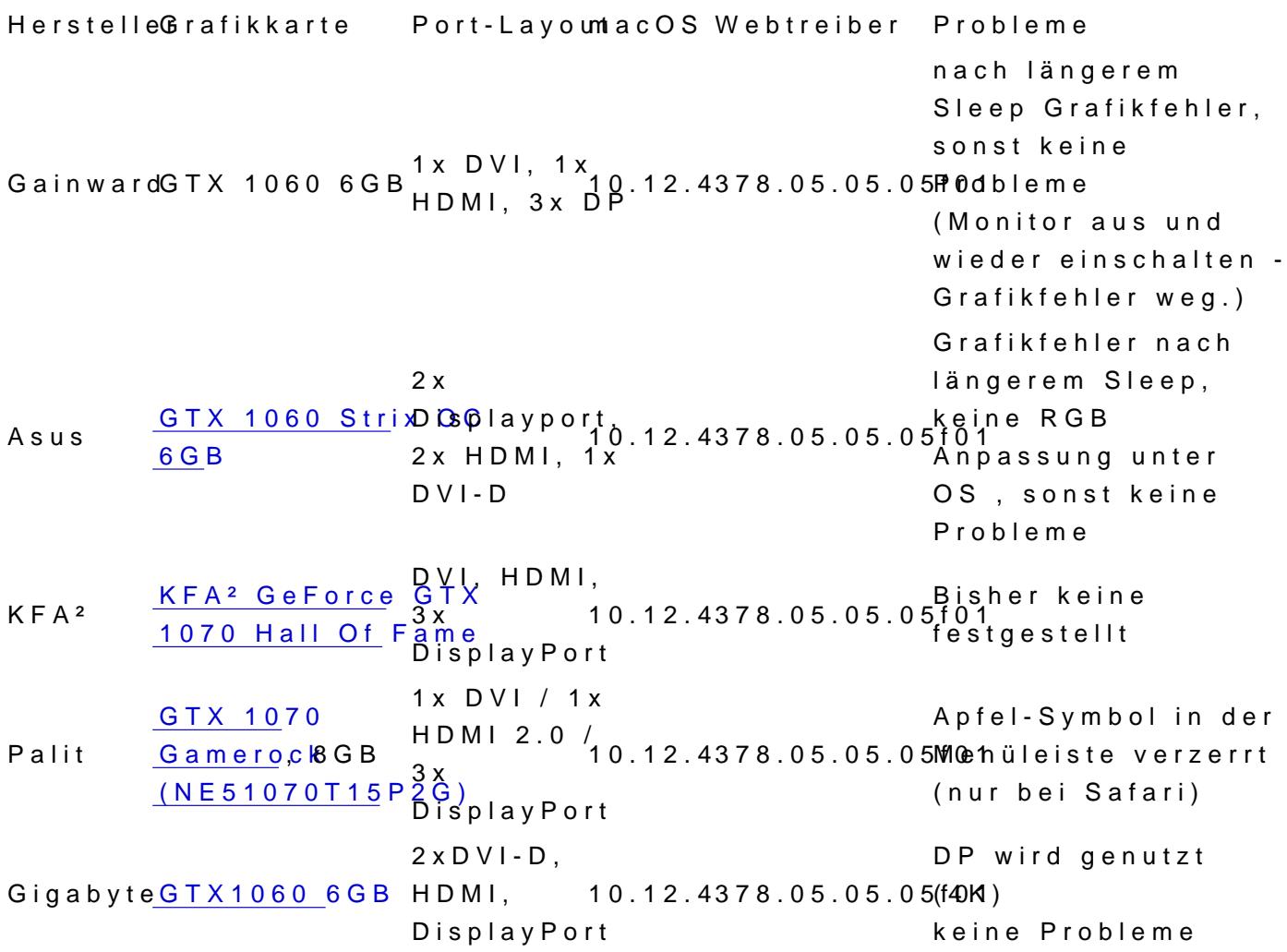

GainwardGTX 1070 8GB 3x DP, 1x auch kePhrobleme<br>HDMI und 10.12.4378.05.05.05.05f01 DVI festgestellt Zotac GTX 1060 AMP 6GB 1x DVI, 1x HDMI, 3x DP 10.12.4378.05.05.05f01 Probleme, Sleep bis jetzt keine noch nicht getestet ZOTAC GeForce GTX 110740 Founders Editible 3x DisplayPort 110.740/1 x HDMI 2.0b / 10.12.4378.05.05.05f01 bisher keine 1x Dual-link DVI Palit 1060 6 GB 1x DVI / 1x HDMI 2.0b / 3x 12.4 378.05.05.05 Viethalten nach DisplayPort 1.4 keine, aber Sleep nicht testbar Palit GTX 1050 Ti StormX DVI, HDMI 2.0b, DisplayPort 10.12.04378.05.05.05f01 Funktioniert:3- 1.4 Keine. Monitorbetrieb. Sleep MSI [GeForce GTX](https://www.amazon.de/gp/product/B01GRCYKZK/ref=oh_aui_detailpage_o03_s00?ie=UTF8&psc=1) 1070 [Aero 8G OC](https://www.amazon.de/gp/product/B01GRCYKZK/ref=oh_aui_detailpage_o03_s00?ie=UTF8&psc=1) V330- 1x DVI, 1x [011](https://www.amazon.de/gp/product/B01GRCYKZK/ref=oh_aui_detailpage_o03_s00?ie=UTF8&psc=1)R 330 - 11 10.12.4378.05.05.05koine!<br>HDMI, 3x DP Palit GTX 1080 Palit Jetstream 3x DP, 1x HDMI, 1x DVI 10.12.4378.05.05.05f02 keine (zumindest 5mf012.HDMI, DP will er nicht wirklich ^^) GigabyteGTX 1050 TI  $O_{\text{C}}^{1x}$  DP, 1x HDMI, 1x DVI 10.12.4378.05.05.05f02 -v ergibt nur Gefrickel als Ausgabe.. KFA² [Geforce GTX](https://www.amazon.de/KFA2-GeForce-Gaming-Grafikkarte-GDDR5-schwarz/dp/B01J5ZJHWW) 1870D [EX](https://www.amazon.de/KFA2-GeForce-Gaming-Grafikkarte-GDDR5-schwarz/dp/B01J5ZJHWW)  $3x00P$ , 1x Um U + 1 + 1 + 1 + 1 0 + 1 2 + 4 3 7 8 + 0 5 + 0 5 + 0 5 + 0 5 + 0  $\mu$  e !<br>
H D M I , 1 x = D V l EVGA [GTX 1080](https://de.evga.com/products/product.aspx?pn=08G-P4-6286-KR) FTW 3x DP,1x HDMI,1x DVI 10.12.04378.05.05.05f02 im Moment keine .<br>Tonausgabe

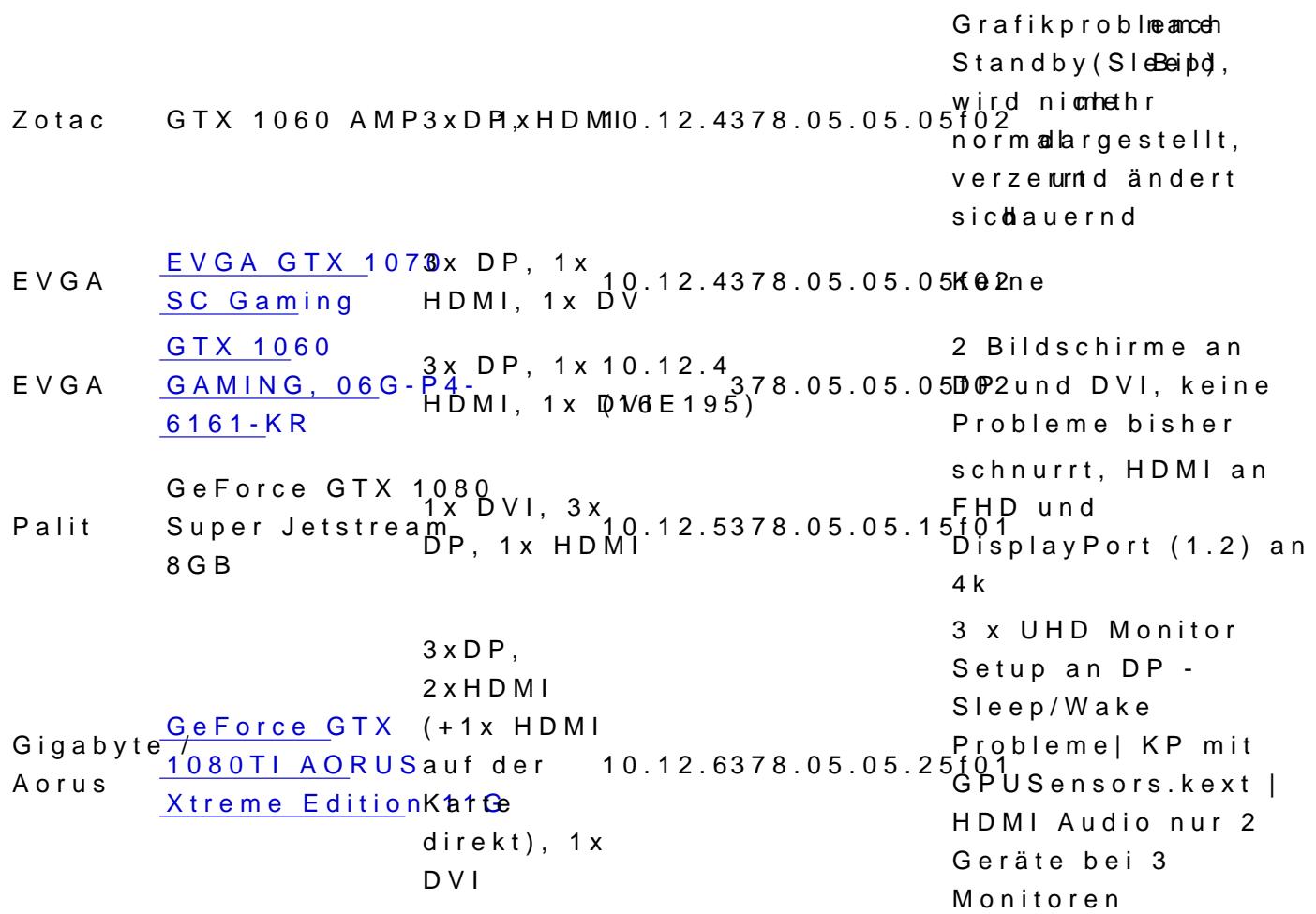

Beitrag von griven vom 13. April 2017, 23:05

Schreibt hier bitte Eure Erfahrungen gemäß der Tabelle rein so können wir basteln für Pascal Karten um den Leuten so eine Guide zu bieten welche Ka ist und welche besser im Regal liegen bleibt

Beitrag von RaZiiandStuff vom 13. April 2017, 23:10

Herstell Grafikkart Port-Layout macOS Webtreiber Probleme

Asus [GTX 10](http://amzn.to/2p1vuLk)60 2x Displayport,  $S$ trix OC  $6QB$  C  $\overline{D} \overline{V}$  I - D :10.12.0**3**78.05.05.05f**RGB** Anpassuunntegr Grafikfehler nach längerem Slleeeim, e OS, solnesitne Probleme

Beitrag von Dr.Stein vom 14. April 2017, 04:38

Die Tabelle wird bestimmt sehr Hilfreich sein.

Beitrag von bubiwutha vom 14. April 2017, 10:00

Hersteller Grafikkarte Port-Layout macOS Webtreiber Probleme

KFA² [KFA² GeFo](https://geizhals.de/kfa-geforce-gtx-1070-hall-of-fame-70nsh6dhl2sk-a1457296.html?hloc=at&hloc=de)rce [GTX 1070 Ha](https://geizhals.de/kfa-geforce-gtx-1070-hall-of-fame-70nsh6dhl2sk-a1457296.html?hloc=at&hloc=de)ll Of [Fam](https://geizhals.de/kfa-geforce-gtx-1070-hall-of-fame-70nsh6dhl2sk-a1457296.html?hloc=at&hloc=de)e DVI, HDMI, 3x DisplayPort 10.12.4378.05.05.05f01 Bisher keine festgestellt

So auch meine Karte.

Beitrag von rhasqx vom 14. April 2017, 14:25

Herstell Grafikkarte Port-Layout mac OSWebtreiber Probleme Palit [GTX 10](http://eu.palit.com/palit/vgapro.php?id=2634&lang=de)70 1x DVI / 1x [Gamerock,](http://eu.palit.com/palit/vgapro.php?id=2634&lang=de) 8GBHDMI 2.0 / 30.12.478.05.05.05f01 [NE51070T15](https://geizhals.de/palit-geforce-gtx-1070-gamerock-ne51070t15p2g-a1456782.html)P2G DisplayPort Apfel-Symbol in der Menüleiste verzerrt (nur bei Safari)

Beitrag von devo vom 15. April 2017, 21:02

[https://www.hackintosh-forum.de/forum/thread/31627-kompatibilit%C3%A4t-nv](https://www.hackintosh-forum.de/forum/thread/31627-kompatibilität-nvidia-pascal-übersicht-hersteller-und-modelle/)idia-pa $\texttt{4}$ cal-%C3%B [hersteller-und-m](https://www.hackintosh-forum.de/forum/thread/31627-kompatibilität-nvidia-pascal-übersicht-hersteller-und-modelle/)odelle/

Nur mal so zur Info:

Asus ROG Strix GTX1060 O6G flackert bei mir auch nach dem Sleep. I "Monitor nie ausschalten" in den Energieeinstellungen geschaltet.

Und komischerweise geht Night Shift nicht mehr bzw. ist ohne Funktion

Beitrag von Dr.Stein vom 15. April 2017, 21:05

#### [@dev](https://www.hackintosh-forum.de/index.php/User/34336-devo/)o

Ich hab deinen Beitrag mal hier her verschoben. Der andere Thread war für Probleme und co..

Beitrag von Eule vom 18. April 2017, 10:35

Habe eben meine Gigabyte GTX 1060 6GB bekommen und eingebaut und a Monitor angeschlossen (DisplayPort), sowie eine runde Starcraft 2 gezockt.

Funktioniert einwandfrei mit den Beta Treibern für die Pascal Karter Stromverbrauch des Gesamtsystems liegt bei ca. 160 Watt in Sta (2560x1440), Details: High/Ultra

Hatte vorher eine NVidia GTX 970 und davor eine GTX 960. Die GTX Probleme, die GTX 970 hat etwas rumgezickt und hat das System ab un weil zu viel Strom gezogen wurde. Kann auch am Netzteil liegen, denn das eingebaut (400 Watt anstatt 350 Watt).

Der Umstieg auf die neue GTX 1060 hat sich auf jeden Fall gelohnt. Witz

die Grafikkarte nicht mehr, selbst wenn man spielt. Die GTX 970 und GT ein lauter Föhn

Final Cut Pro funktioniert auch einwandfrei (brauche ich täglich).

Bin über den Umstieg und die neuen Pascal Treiber wirklich glück Ärgerlichkeiten.

Ps.: übrigens verwende ich ein 7 Meter langes DisplayPort Kabel... schei machen, selbst bei 4K nicht.

Beitrag von Dr.Stein vom 18. April 2017, 10:48

### [@Eu](https://www.hackintosh-forum.de/index.php/User/40672-Eule/)le

Ich hab dein Beitrag verschoben. Dafür hättest du keinen Thread aufmachen müssen. Die Lüfter der Karte laufen auch nur bei extremer last an.

Beitrag von EintopfLakai vom 18. April 2017, 11:34

Meine Nvidia Geforce 1070 GTX von Gainward läuft auch recht gut und VRam erkannt. Ist die Variante mit 3x DP, 1x HDMI und 1x DVI, Monitore la und HDMI, werden aber mal bei Gelegenheit auf DP umgestellt um ggf Monitor anzuhängen

Beitrag von Dr.Stein vom 18. April 2017, 11:42

Vielen dank für di@ **H**infosspfLakai

Ich hab sie eingetragen

Beitrag von dd93 vom 18. April 2017, 20:28

Hab mir heute Kaditeegeholt (Zotac GTX 1060 AMP 6GB). Sleep noch nicht g ansonsten aber einwandfrei.

Edit: Ok DVI funktioniert nicht wirklich, obwohl unter Windows auf dem A erkannt wird.

Beitrag von adiummy vom 19. April 2017, 13:08

Hat jemand von euch zwei Monitore laufen und/oder HDMI-Audio funktion wenn die Tabelle um zwei Spalten mit Checkboxes dafür erweitert werden kö

Beitrag von Rasselkopp vom 19. April 2017, 17:07

HerstelleGrafikkarte Port-Layout macOSWebtreiber Probleme  $ZOTAC$  1070 Founde/rs1x HDMI 2.0b 0.12.4 GeForce GTX 3x DisplayPort 1.4 Edition 1x Dual-link DVI 378.05.05.05f01 bisher jetzt: 378.05.05.05 k@ 2n e

Heute besagte 1070 gekommen. 970 ausgebaut, 1070 rein, Neustart Alls ok. Karte gleich erkannt und paar Test gemacht geht alles nur bisschen schneller. EDIT:

Achtung es gibt einen neuen Webtresbes! 05.05f02

Beitrag von Eule vom 20. April 2017, 03:20

Display Sleep und System Sleep getestet.

Keine Probleme (kein flackern, kein Slowdown oder Diashow), trotz Biester

Stromverbrauch des Systems im Sleep: 2,5 Watt.

Beitrag von antagon vom 20. April 2017, 10:51

HerstelleGrafikkartPort-Layout macOSWebtreiber Probleme Palit 1060 6 GB2.0b / 3x 12.4 378.05.05.05f0Merhalten nach 1x DVI / 1x HDMI DisplayPort 1.4 keine, aber Sleep nicht testbar Beitrag von ralf. vom 20. April 2017, 17:54

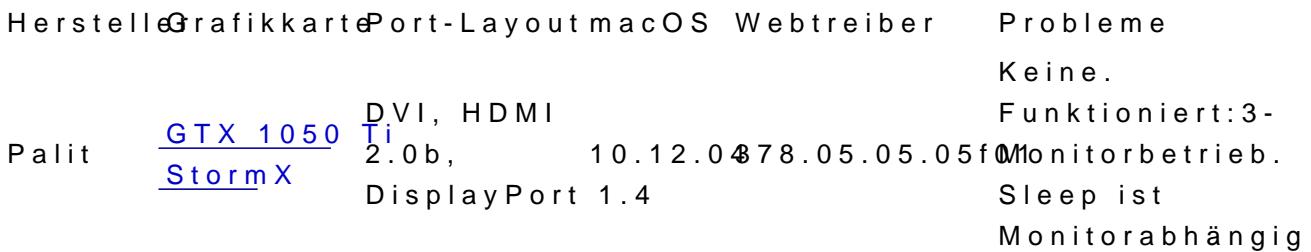

EDIT

Mit diesen Einstellungen bekommt man mit jedem Monitor eine art Idle h Festplatten abgeschaltet sind. Aber noch 20-30 Watt verbraucht werden.

Nimmt man den oberen haken raus ist es ein richtiger Sleep mit etwa 2-3Watt das packen viele Monitore nicht.

Beitrag von devo vom 20. April 2017, 18:08

Gibt seit eben ein Treiberupdate seitens Nvidia, ich probiere mal aus.

Beitrag von Yassine81 vom 20. April 2017, 18:17

Bin auf Erfahrungen gespannt...

Beitrag von BamiGorengo vom 28. April 2017, 16:40

Verstehe ich das richtig? die 1000er sind jetzt OOB Supported?

Beitrag von Doctor Plagiat vom 28. April 2017, 16:49

Nein, sie benötigen den zur maOS-Version passenden Nvidia-Webtreiber. Lau

Beitrag von derHackfan vom 28. April 2017, 19:16

Oder anders gesagt, über diesen Mac auf 10.12.4 klicken und die Build Nu in Google Suche einsetzen, dann findet man den (passenden) Web Driver.

Weitere Alternativen ...?

Beitrag von Doctor Plagiat vom 28. April 2017, 19:25

Zitat von der Hackfan

Weitere Alternativen ...?

Ne ne, ich wollte damit ja nur sagen, das die 1000er Karten nicht Webtreiber brauchen, der auch noch zur OS-Version passen muss.

Beitrag von al6042 vom 28. April 2017, 19:25

## [@derHack](https://www.hackintosh-forum.de/index.php/User/3145-derHackfan/)fan

Warum so umständlich... Ich würde nur NVI b Dil A® Web Driver Updaatues führppen und ihn nach der aktuell Version schauen lassen. Damit kann man den WebDriver auch herunterladen, ohne sich den Wolf su

Beitrag von derHackfan vom 28. April 2017, 19:35

[@Doctor Pl](https://www.hackintosh-forum.de/index.php/User/9233-Doctor-Plagiat/)agast war auch keine Korrektur, eher eine vielleicht unglückliche mir.

 $@al6042$  $@al6042$ ep, das meine ich doch ...

Beitrag von Kellni vom 1. Mai 2017, 09:10

Hallo!

So nun auch noch meine neue Karte:

Hersteller Grafikkarte Port- Layout MacOS Webtreiber Probleme MSI [GeForce GTX](https://www.amazon.de/gp/product/B01GRCYKZK/ref=oh_aui_detailpage_o03_s00?ie=UTF8&psc=1) 1070 [Aero 8G OC V](https://www.amazon.de/gp/product/B01GRCYKZK/ref=oh_aui_detailpage_o03_s00?ie=UTF8&psc=1)330- [011](https://www.amazon.de/gp/product/B01GRCYKZK/ref=oh_aui_detailpage_o03_s00?ie=UTF8&psc=1)R 1x DVI, 1x 0. 1, 10.12.4378.05.05.05f0 keine!<br>HDMI, 3x DP Gruß Kellni Beitrag von joshi1999 vom 2. Mai 2017, 19:26 HerstelleGrafikkarte Port-LayoMacOS Webtreiber Probleme Palit GTX 1080 Palit 3x DP, 1x Jetstream HDMI, 1x 10.12.4378.05.05.05f02 mit HDMI, DP will DVI keine (zumindest er nicht wirklich  $\wedge \wedge$ 

Beitrag von WeWin vom 4. Mai 2017, 19:46

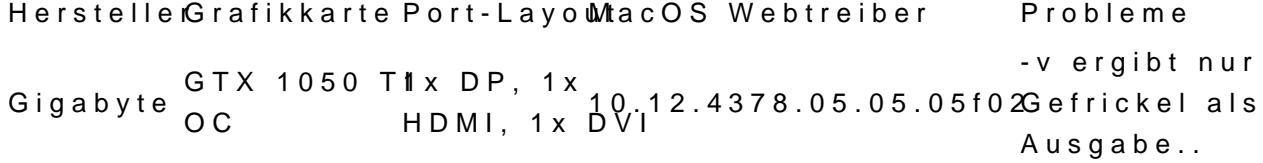

Zusätzliche Infos: Ozmosis, HDMI & DVI getestet. [https://www.alternate.de/GIGAB &arte/html/p](https://www.alternate.de/GIGABYTE/GeForce-GTX-1050-Ti-OC-4G-Grafikkarte/html/product/1306848)roduct/1306848 ? Weiß jemand wie man die Temperatur und Umdrehungsgeschwindigke auslesen kann? Hwmonitor/HWSensors sieht die Karte leider nicht..

Beitrag von griven vom 4. Mai 2017, 21:49

Die neueren Versionen von HWSensors bringen ersten Support für Pa HWSensors 6.23.1417).

Beitrag von WeWin vom 4. Mai 2017, 21:52

[@griv](https://www.hackintosh-forum.de/index.php/User/1-griven/)ench habe Version  $6.25 - 332$ 

Benutze aber nicht die Plugins aus HWSensors sonder RehabMan's, we funktionieren.. [https://github.com/RehabMan/OS-X-F](https://github.com/RehabMan/OS-X-FakeSMC-kozlek)akeSMC-kozlek

Beitrag von griven vom 4. Mai 2017, 22:00

Hast Du mal in Erwägung gezogen nicht nur die Plugins sondern dann konse die zum HWSensors Paket gehörende FakeSMC zu verwenden? Wenn mich sind das zwei komplett unterschiedliche Branches der FakeSMC womit wo man nicht die Plugins des einen Branch mit der FakeSMC des ander umgekehrt...

Beitrag von WeWin vom 5. Mai 2017, 17:49

Im HWsensors Paket ist eine alte SMC Version (6.16.1372) und wenn ich all werden die Kext trotzdem geladen.. ich glaube die hängen im BIOS fest.. EDIT: Also mit den aktuellsten HWSensor Kexts und FakeSMC in /S/L/E wi nicht erkannt..

Beitrag von leonboe1 vom 6. Mai 2017, 22:04

Wie ist eigentlich die Performance der 1060 in FCPX (vor allem im Verg man mit der 4K/30 mit mehreren LUTs und Effekten flüssig schneiden?

LG

Beitrag von Dr.Stein vom 6. Mai 2017, 23:05

Ich denke mal schon... sollte bei einer 400 ¬ GPU locker drin sein..

Beitrag von derHackfan vom 6. Mai 2017, 23:08

Bist du betrunken? Die Nvidia GTX 1060 kostet doch keine 400- und die RX 480 auch nicht ...

Beitrag von Dr.Stein vom 6. Mai 2017, 23:11

Ich hab GTX 1070 gelesen

Beitrag von mattmurphy vom 8. Mai 2017, 19:52

Hersteller Grafikkarte Port-Layout MacOSWebtreiber Probleme KFA<sup>2</sup> [Geforce GTX 10](https://www.amazon.de/KFA2-GeForce-Gaming-Grafikkarte-GDDR5-schwarz/dp/B01J5ZJHWW)730x EDXP, 1x HDMI, 110x.102V.34478.05.05.05kfe0i2ne!

Beitrag von Sebastian95 vom 8. Mai 2017, 22:08

HerstelleGrafikkartePort-LayouMacOS Webtreiber Probleme EVGA  $GTX$  1080  $F,TM$ ,  $T$ HDMI,1x DVI 10.12.04378.05.05.05f02 im Moment keine Tonausgabe

Beitrag von Cheesy vom 9. Mai 2017, 05:59

Hersteller Grafikarte Port- ,<br>.avout MacOSWebtreiber Probleme

Zotac GTX 1060 AMP 3xDP, 1xHDMI 10.12.4378.05.05.05f02 mehr normal dargestellt, Grafikprobleme nach Standby(Sleep), Bild wird nicht verzerrt und ändert sich dauernd

Graka wurde bereits auf Seite 1 getestet, jedoch ohne Sleep. Dieses r Erfahrungen hier nach. Um den Fehler zu beheben, aktuellen Benu anmelden. Hoffentlich liegt das nur an den Treibern und wird bald gefixt.

Grüße aus Augburg

Beitrag von Doctor Plagiat vom 9. Mai 2017, 13:32

Monitor aus und wieder anschalten hat bei mir auch geholfen um wieder ei zu erhalten.

Beitrag von Schorse vom 9. Mai 2017, 13:48

HerstellerGrafikarte Port-LayoutMacOS Webtreiber Probleme EVGA [EVGA GTX 1](https://www.amazon.de/8GB-EVGA-GTX-1070-Gaming/dp/B01GVHNWUK/ref=sr_1_1?ie=UTF8&qid=1494329644&sr=8-1&keywords=evga+gtx+1070)0730x [SC Gam](https://www.amazon.de/8GB-EVGA-GTX-1070-Gaming/dp/B01GVHNWUK/ref=sr_1_1?ie=UTF8&qid=1494329644&sr=8-1&keywords=evga+gtx+1070)ing <mark>730x DP, 1x</mark> HDMI, 1x DV 10.12.4378.05.05.05f02Keine

Allerdings musste ich GPUSensors.kext aus der EFI entfernen, weil mit gibt HWSensors 6.25.1426 in der letzten Version bringt also noch keine Unterstüt

Beitrag von Sanchey vom 9. Mai 2017, 19:28

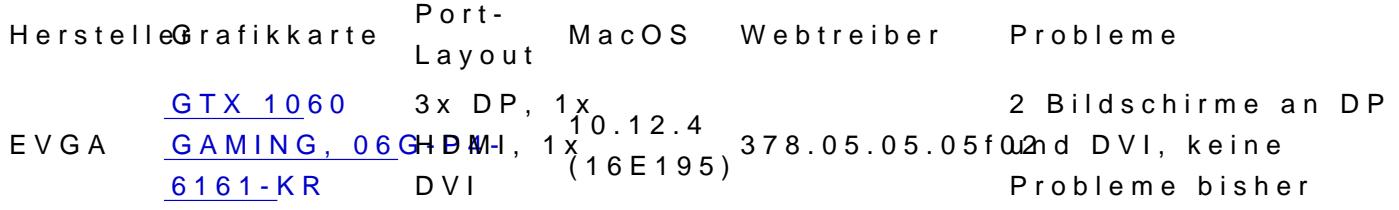

Beitrag von Cheesy vom 10. Mai 2017, 09:39

Kann es eigentlich sein, dass alle 1060 Karten nach einem Sleep dieses G Im Tomatenforum haben alle mit 1060er Karten dieses Problem. Wie bere auch!

Überlege schon, ob ich sie zurück senden soll!

Grüße aus Augsburg

Beitrag von adiummy vom 10. Mai 2017, 22:00

Läuft denn HDMI-Audio bei einem von euch? Würde mir auch gerne ne G darauf angewiesen...

Beitrag von Yassine81 vom 10. Mai 2017, 22:37

Audio über Display Port geht super. Aber müsste dann doch auch über HI habe die Msi 1080

Beitrag von adiummy vom 11. Mai 2017, 07:16

@ Yassine **O**k, danke, hab nur an mehreren Stellen gelesen dass es da nod deswegen meine Nachfrage.

Beitrag von onlyWork vom 7. Juni 2017, 11:08

Hier gibt es auch eine gut gepflegte Treiber Seite:

[http://www.macvidcards.com/d](http://www.macvidcards.com/drivers.html)rivers.html

Beitrag von adiummy vom 8. Juni 2017, 18:20

Anbei mein Test, wichtig war bei mir die NvidiaGraphicsFixup.kext zu ins nen Blackscreen beim Booten. der mittlere der drei DP geht bei mir nicht, i für mich. Flackern ist jetzt einmal aufgetaucht nach dem Sleep, ko einschalten des Monitors behoben werden. Hab einen Monitor per DP und HDMI angeschlossen, wobei HDMI-Audio geht.

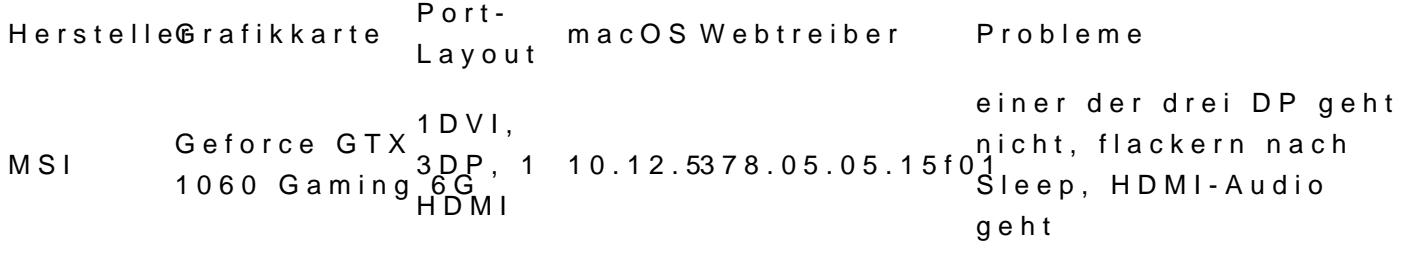

Beitrag von KaiOS vom 20. Juni 2017, 08:21

Guten Morgen allesamt,

die GTX 1070 EX von KFA2 läuft gut und wird mit vollen 8GB VR. erwähne ich hier mal für andere, dass man nicht vergessen sollte inject (mit werden nur 256mb erkannt). Und ich wünsche noch gesunde Nerven an an Kleinigkeiten hängenbleiben..

Bis jetzt habe ich keine Probleme bemerkt! Auch der Grafik Bug den ich 770 2GB beim booten gehabt habe, wenn mein Monitor auf 144Hz eingestellt Wenn mir etwas auffällt, versuche ich an das editieren zu denken. Den HDMI Port werde ich auch nochmal im HDMI 2.0 Verbund und 4k in 60Hz

Grüße

Herstel Gerafikkart Poort-Layout macOSWebtreiber Probleme KFA2 GTX 10703EDXP, 1DVI-D,1HDD.M12.3578.05.05.15bfil\$1dato nichts

Edit: Nicht bemerkt, dass die Karte schon aufgeführt war. Tschuldigung dafü Ich teile hier trotzdem mal den CUDA-Z Report, da mein Beitrag schon existi

Spoiler anzeigen

Beitrag von Doctor Plagiat vom 20. Juni 2017, 08:36

Danke für deinen Erfahrungsbericht. Ich bin mal so frei und übernehme d nicht, da sie in der Tabelle schon aufgeführt ist, ebenfalls mit keinen Problemen.

Beitrag von Marcel2303 vom 20. Juni 2017, 12:40

So wie es aussieht besteht das Flackern Problem nach Sleep weiterhin. Zumi Mich wundert es aber stark das davon nur die 1050 und 1060 Betroffen sind.

Haben die anderen (mit 1050/ti und 1060) weiterhin das Flackern Problem na

Beitrag von eCenturion vom 21. Juni 2017, 13:59

Bin am überlegen meinem Bruder eine neue Grafikkarte zu schenken. Seine nicht mehr lange mit. Er wünscht sich auch weiterhin eine Grafikkarte euch mit der Gefore GTX 1080 auseinandergesetzt? Lohnt sich der Spaß?

Habe mir dazausen Bericht hate besen. Dort gibt es gute Infos zur NVIDIA Grafi

Wie ist eure Meinung?

Beitrag von Dr.Stein vom 21. Juni 2017, 14:36

Die GTX 1070 reicht alle mal. Die 1080 find ich halt ein wenig überteuert

Beitrag von derHackfan vom 21. Juni 2017, 18:32

[@Dr.St](https://www.hackintosh-forum.de/index.php/User/7503-Dr-Stein/)eiWenn du die Nvidia GTX 1080 Ti 11GB mal in 4k erlebt hast, keine Karte 'reicht alle mal' sondern es ist immer die Frage ob man die K

Beitrag von onlyWork vom 22. Juni 2017, 15:12

Wenn ich das richtig sehe, gibt es noch keine 1080ti in der Liste.

GTX 1070 scheint der Klassiker zu werden.

Beitrag von elmacci vom 24. Juli 2017, 15:25

Sodele, auch hier mal mein kleines Schmuckstück:

HerstelleGrafikkarte Port-Layom ac OSWebtreiber Probleme

Gigabyte *[1080TI AOR](https://www.amazon.de/GIGABYTE-GeForce-1080TI-GDDR5X-schwarz/dp/B06XWY767M/ref=sr_1_1?ie=UTF8&qid=1500902047&sr=8-1&keywords=aorus+1080ti)US* Aorus [GeForce G](https://www.amazon.de/GIGABYTE-GeForce-1080TI-GDDR5X-schwarz/dp/B06XWY767M/ref=sr_1_1?ie=UTF8&qid=1500902047&sr=8-1&keywords=aorus+1080ti)TX 2xHDMI [Xtrem](https://www.amazon.de/GIGABYTE-GeForce-1080TI-GDDR5X-schwarz/dp/B06XWY767M/ref=sr_1_1?ie=UTF8&qid=1500902047&sr=8-1&keywords=aorus+1080ti)e [Edition 1](https://www.amazon.de/GIGABYTE-GeForce-1080TI-GDDR5X-schwarz/dp/B06XWY767M/ref=sr_1_1?ie=UTF8&qid=1500902047&sr=8-1&keywords=aorus+1080ti)1G<br>Edition 11G  $3 \times D P$ , auf der direkt), 1x DVI 10.12.6378.05.05.25f01 3 x UHD Monitor Setup an DP - Sleep/Wake Probleme| KP mit GPUSensors.kext | HDMI Audio nur 2 Geräte bei 3 Monitoren

Ich kämpfe gerade noch mit ein paar kleineren Problemen, liegt wohl Monitor-Setup. Das ist nicht so gängig, deshalb hab ich auch noch kei Lösung gefunden. Man beachte das ich von einem reibungslos funktionierer GTX 970 komme und diese beiden nur gegen die 1080Tl getauscht habe natürlich entsprechend angepasst ;))

Problem 1 - Sleep/Wake:

Alle 3 Monitore über DP angeschlossen, beim ersten Boot alles in Ordn Wake mehr bzw. es wachen nur noch 2 der 3 Monitore auf. D durchprobiert. Einzige Lösung gerade: 2 Monitore über DP2HDMI-Adapter DP, 1 Monitor direkt mit DP-Kabel am DP. Jetzt wachen auch alle 3 Mor Allerdings nicht so wirklich stabil, habe immer noch ab und zu einen Freez Wake. Bislang Darkwake 0 ausprobiert, ich teste aktuell noch die andere durch.

UPDATE 27.07.: Auch die Kombi mit 1x DP2HDMI Adapter und 2x DP funktion Bin jetzt wieder zurück auf 3xDP und Darkwake=8. Da wacht der Rechner a Sleep mit allen 3 Monitoren auf WENN ich über die Tastatur wecke. We wecke klappt es ab und zu, aber nicht immer - dann wachen nur 2 der 3 Moni

Problem 2 - HDMI Audio:

In meiner vorherigen Konfiguration hatte ich auch 3 HDMI Audio-Ou Monitore. Ab und zu hat er nur 1 angezeigt, nach einem Reboot aber wieder Jetzt sind es nur 2 HDMI Audio Geräte - zwar konstant bei jedem Boot. etwas komisch...

Problem 3 - Kernel Panic mit GPUSensors.Kext: Wenn man die neuesten FakeSMC+Sensors Kexte von Rehabman benutzt, gibt es beim Boot eine KernelPanic in der GPUSensors.kext. Lösung: Entweder GPUSensors.kext löschen/nicht dværntw**enlodæintliocolher Boline**ary laden von kozlek. Da funktioniert die gpusensors.kext. Komischerweise ist hwsensors nicht gepatcht.

Ergo: Eigentlich fein, aber vielleicht für den ein oder anderen der auch e betreibt gut zu wissen Und die Leistung von dem Teil - alter Schwede...Mit meinem 970-SLI-Gespa in Overwatch bei 4K und Ultra Settings. Mit der hier jetzt knapp an 13 Settings in 4K...

Beitrag von onlyWork vom 25. Juli 2017, 12:59

[@elmac](https://www.hackintosh-forum.de/index.php/User/42854-elmacci/)cDanke für die 1080ti Infos - ich denke mal das dies bei al ähnlichen Ergebnissen führen wird.

Anscheinend zielen die WebDriver auf die 1070 für den neuen Mac Pro.

Beitrag von elmacci vom 25. Juli 2017, 21:17

[@onlyW](https://www.hackintosh-forum.de/index.php/User/20193-onlyWork/)orGerne doch - die hat ja auch noch gefehlt in der Auflistung

Ja, ich denke auch dass die 1080ti alle die gleichen Phänomene aufwe noch mit einem Leidensgenossen in einem anderen Forum im Austausch Monitorsetup hat.

Genau die gleichen Symptome.

Vor allem das Sleep/Wake-Problem ist recht nervig. Manchmal wachen nur 2 aber alle 3 wachen auf und ein Monitor hat auf einmal eine andere Auflösu immer der Monitor an einem bestimmten DP-Port zu sein...So als ob di korrekt übergeben werden.

HDMI funktioniert übrigens gar nicht wenn mehrere Monitor benutzt werd einen einzigen Monitor per HDMI anschliesst geht es.

Ich teste gerade noch ein wenig rum und werde wohl - einfach auszuschliessen - macOS nochmal komplett frisch installieren.

Mich würde aber einmal wirklich interessieren ob es nur an meiner s 1080TI liegt oder ob es ein generelles 1080TI Thema ist. Leider ist die Monitoren und 1080Ti wohl nicht so häufig anzutreffen.... Ich lese jedenfalls nirgendwo von Pascal Karten und Multimonitor-P wundert.

Cheers

Beitrag von al6042 vom 25. Juli 2017, 21:22

An meiner 1080 brummen zwei 4K-Monitore per DisplayPort angebunden. Bei mir wird auch nur ein DisplayPort-Audio-Ausgang angezeigt, aber so ri $\epsilon$ das nicht.

Beitrag von elmacci vom 25. Juli 2017, 22:20

#### [Zitat von al](https://www.hackintosh-forum.de/index.php/Thread/31627-Kompatibilität-NVIDIA-Pascal-Übersicht-Hersteller-und-Modelle/?postID=337041#post337041)6042

An meiner 1080 brummen zwei 4K-Monitore per DisplayPort angebunden. Bei mir wird auch nur ein DisplayPort-Audio-Ausgang angezeigt, aber so tut mich das nicht.

Noch jemand mit mehreren Monitoren - das ist beruhigend Interessant mit den 2 4K Monitoren bei Dir. Bei mir ist es in der Tat wenn ich nur 2 von den 3 4K Monitoren direkt mit DP-Kabel anschließe - u und DP3 - dann habe ich keinerlei Probleme. Und sogar 2 HDMI Audio Ou der Port DP1 problematisch zu sein. Wenn ich die 2 Monitore nämlich an DP1 und DP2 (oder DP3) anschließe noch 1 HDMI Audio Output. Unter Windows im Dual Boot ist alles paletti...

Beitrag von al6042 vom 25. Juli 2017, 22:25

Das kann an Layout-Unterschieden gegenüber diverser Ref wahrscheinlich zur Erstellung der WebDriver genutzt werden.

Beitrag von Tim Taler vom 20. November 2017, 08:48

1070 ti - irgend jemand?

Beitrag von al6042 vom 20. November 2017, 09:34

Wahrscheinlich noch zu früh dafür...

Beitrag von Tim Taler vom 20. November 2017, 20:23

hat jemand 3x 4K Monitore an einer 1070 zum leuchten gebracht?

 $@al604$$  $@al604$$ ieht sehr danach aus, )

Beitrag von McDave vom 12. Dezember 2017, 14:18

Erfolg, Erfolg MSDie Ge Force GTX 1070 Tifun AkE iRo aliera G tadellos an a Anschlüssen. Lediglich die GPUSensors.kext aus der FakeSMC entferi HWSensors-6.26 installieren, sonst gibts Bootsalat. Nur leider wird die Ka NVIDIA Graphics Device 8191 MB erkannt und nisochteianlts albOe7r0 stinst keine Einschränkungen mit sich zu bringen.

HerstellerGrafikkarte Port-LayoumtacOS Webtreiber Probleme MSI GeForce GTX 1070DVI, 1x<br>  $\begin{bmatrix} 1 & 0.12 & 0.05 \\ 0 & 0.05 & 0.05 \end{bmatrix}$  = 0.12.6378.05.05.25f01keine Ti AERO 8G  $HDMI$ ,  $3x$   $D$  $\overrightarrow{P}$ 

Beitrag von revunix vom 12. Dezember 2017, 17:08

Gerade mal Paditi GeForce GTX 1050 Ti Dual OC 4GB bestellt, ich werde dann m berichten

Beitrag von Tim Taler vom 14. Dezember 2017, 23:53

Laufen 2 NVIDEA zB. 1070 problem frei?

Mit 2 Vega Karten scheint es ja noch leicht experimentell zu sein.

Beitrag von revunix vom 15. Dezember 2017, 00:22

# [Zitat von U](https://www.hackintosh-forum.de/index.php/Thread/31627-Kompatibilität-NVIDIA-Pascal-Übersicht-Hersteller-und-Modelle/?postID=375200#post375200)n!x

Gerade mal Padit GeForce GTX 1050 Ti Dual OC 4GB bestellt, ich werde dann mal berichten

Mal ein kleiner Zwischenstand, die GraKa läuft 1a

HerstelleGrafikkarte Port- Layout macOS Webtreiber Probleme Palit GeForce GTX 1x DVI, 1x 1050 Ti Dual HOLOCMI, 1x10.13.2378.10.10.10.25.10M2 kroruckler?! 4GB D<sub>P</sub>

Beitrag von mac\_gyver vom 29. April 2021, 15:37

Tach zusammen! Habe den Tipp zu dieser Seite hier durchn eine Bekannte bekommen und mö Fragen rund um Grafikkarten im mac pro 2009 anschließen. Es ist oben ja schon eine ganze Latte an verwendbaren GKS aufgelistet.

Leider ist die GK, die grade im Auge habe nicht dabei. Ich habe hier einen mac pro aus 2009 (3,2 GHz, 6-core Intel XEON) akt GeforceGT 120 (512mb) Jetzt würde ich mal die Frage in die Runde werfen, ob die:

Gigabyte AMD Radeon HD 7970 OC problemlos einzubauen ist und ohr Probleme läuft???

Beitrag von Raptortosh vom 29. April 2021, 15:42

In einem real Mac Pro braucht die vermutlich ein Mac EFI BIOS, ohne dem ke Die gpu sollte aber laufen.

Beitrag von mac\_gyver vom 29. April 2021, 15:48

Ich habe den mac jetzt grade mit einer neuen ssd und 64gb ram ausgestat high sierra installiert. da ich kein sooo versierter schrauber bin, bin ich mit dem begriff berührung gekommen. bedeutet das, dass die gk nach einbau und neustart erstmal gar nicht erkannt

Beitrag von Raptortosh vom 29. April 2021, 15:50

Es wird wohl keinen bootscreen geben, macos selbst sollte laufen.

Suche nach "HD 7970 Mac EFI Rom".